## SCAB INLOGPORTAAL

Ferug Opslaan

## <https://www.mijnwnportal.nl/werknemer/Main.aspx>

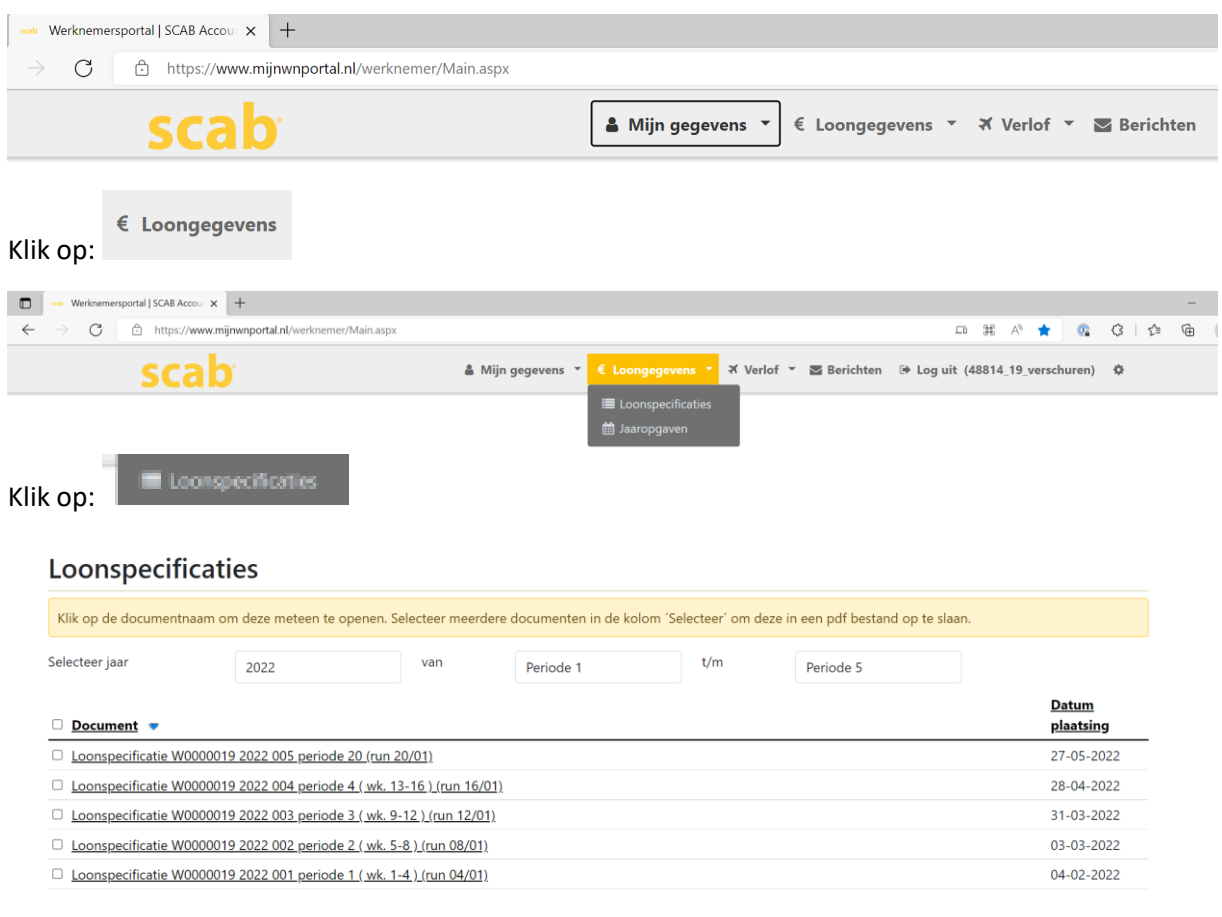

Klik op de specificatie die je wil inzien. Deze word dan hoogstwaarschijnlijk opgeslagen in je map downloads, of komt bovenin beeld te staan. Klik dan op 'bestand openen'.

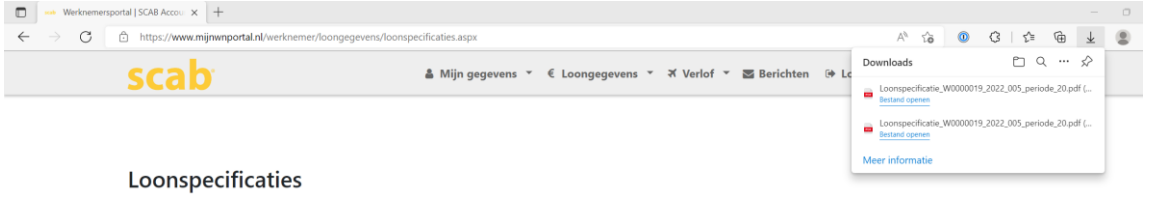

Druk op 'printen' en je kan je document afdrukken.

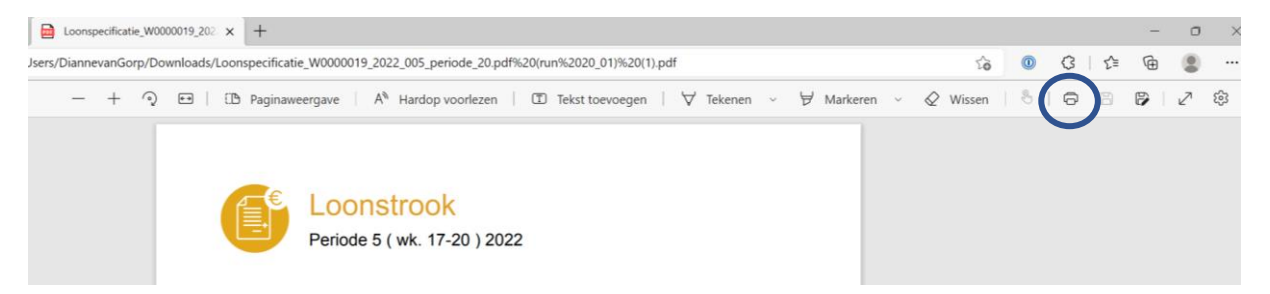

*Wachtwoord van SCAB vergeten? Dan even een berichtje aan Dianne sturen. Ze zal dit dan doorgeven bij SCAB en dan krijg je een inlogcode op je e-mail teruggestuurd. LET OP: binnen 24 uur activeren, anders moet er een nieuwe aangevraagd worden.*